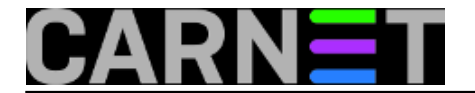

## **Istovremeno uređivanje više datoteka s usporedbom razlika**

**naredba:** vim -d datoteka1 datoteka2

Prepravljate konfiguracijsku datoteku, program ili iz nekog drugog razloga želite uređivati više datoteka istovremeno i pratiti razlike među njima? Ovom naredbom pokrenute vim editor u diff modu pa uz bojanje sadržaja možete lakše pratiti razlike između datoteka koje uređujete.

Ova se naredba može pokrenuti na sljedeći način:

vimdiff datoteka1 datoteka2

Neke od opcija koje će vam trebati za snalaženje u editoru su:

- zo prikaži skrivani dio sadržaja
- zc sakrij dio sadržaja
- Ctrl-w Ctrl-w prebaci se u sljedeći prozor
- :diffupdate osvježi promijenjeni sadržaj

Submitted by ljubomir@carnet.hr on pon, 2012-09-24 10:55**field\_vote:** 0

No votes yet

**Source URL:** https://sysportal.carnet.hr/node/1105